# **jtypes.rubicon**

*Release 0.1.0a4*

**Adam Karpierz**

**Oct 17, 2021**

## **CONTENTS:**

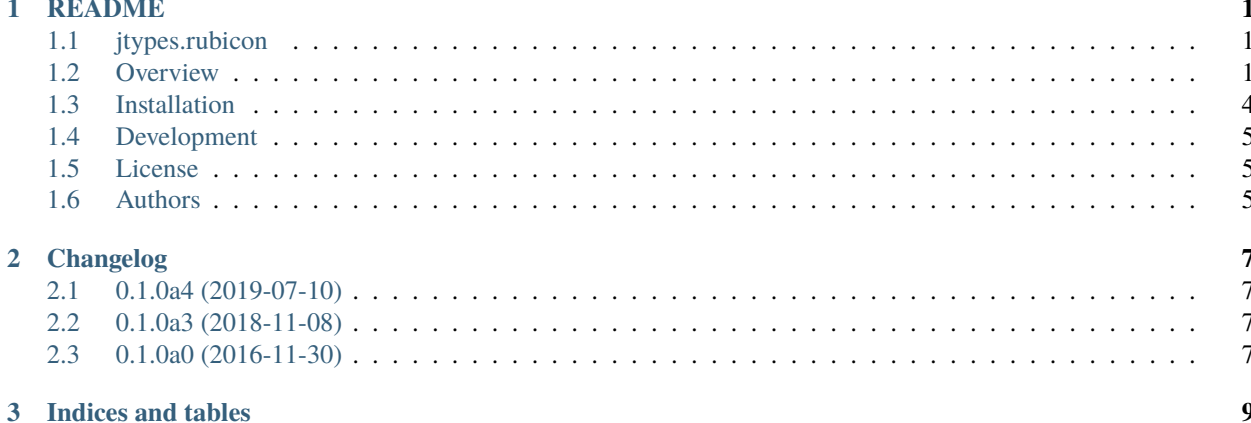

#### **CHAPTER**

#### **ONE**

#### **README**

<span id="page-4-0"></span>**Currently only as placeholder (because a base package jtypes.jvm is still in development)**

### <span id="page-4-1"></span>**1.1 jtypes.rubicon**

A bridge between the Java Runtime Environment and Python.

#### <span id="page-4-2"></span>**1.2 Overview**

**jtypes.rubicon** is a bridge between Python and Java, allowing these to intercommunicate. It is an effort to allow Python programs full access to Java class libraries.

[PyPI record.](https://pypi.python.org/pypi/jtypes.rubicon)

**jtypes.rubicon** is a lightweight Python package, based on the *ctypes* or *cffi* library. It is an almost fully compliant implementation of Steve Menard's **JPype** package by reimplementing whole its functionality in a clean Python instead of C/C++.

#### **1.2.1 About Rubicon-Java:**

Borrowed from the [original website:](https://github.com/pybee/rubicon-java)

**Rubicon-Java** is a bridge between the Java Runtime Environment and Python. It enables you to:

- Instantiate objects defined in Java,
- Invoke static and instance methods on objects defined in Java,
- Access and modify static and instance fields on objects defined in Java, and
- Write and use Python implementations of interfaces defined in Java.

#### **1.2.2 Quickstart**

Rubicon-Java consists of three components:

- 1. A Python library,
- 2. A JNI library, and
- 3. A Java JAR file.

A Makefile has been provided to compile the JNI and JAR components. Type:

\$ make

to compile them. The compiled output will be placed in the dist directory.

#### **Cross platform support**

This Makefile currently only works under OS/X; however, the build commands aren't complicated; it should be fairly easy to reproduce the build on other platforms. Pull requests to make the Makefile cross-platform are welcome.

To use Rubicon-Java, you'll need to ensure:

- 1. rubicon.jar is in the classpath when you start your Java VM.
- 2. The Rubicon library file is somewhere that it will be found by dynamic library discovery. This means:
	- a. Under OS X, put the directory containing librubicon.dylib is in your DYLD\_LIBRARY\_PATH
	- b. Under Linux, put the directory containing librubicon.so is in your LD\_LIBRARY\_PATH
	- c. Under Windows.... something :-)
- 3. The rubicon Python module is somewhere that can be added to a PYTHONPATH. You can install rubicon using:

\$ pip install rubicon-java

If you do this, you'll need to reference your system Python install when setting your PYTHONPATH.

The Rubicon bridge starts on the Java side. Import the Python object:

import org.pybee.rubicon.Python;

Then start the Python interpreter, and run a Python file:

```
# Initialize the Python VM
String pythonHome = "/path/to/python";
String pythonPath = "/path/to/dir1:/path/to/dir2";
if (Python.start(pythonHome, pythonPath, null) != 0) {
   System.out.println("Error initializing Python VM.");
}
# Start a Python script
if (Python.run("/path/to/script.py") != 0) {
   System.out.println("Error running Python script.");
}
# Shut down the Python VM.
Python.stop();
```
The PYTHONPATH you specify must enable access to the rubicon Python module.

In your Python script, you can then reference Java objects:

```
>>> from rubicon.java import JavaClass
# Wrap a Java class
>>> URL = JavaClass("java/net/URL")
# Then instantiate the Java class, using the API
# that is exposed in Java.
>>> url = URL("http://pybee.org")
# You can then call methods on the Java object as if it
# were a Python object.
>>> print url.getHost()
pybee.org
```
It's also possible to provide implementations of Java Interfaces in Python. For example, lets say you want to create a Swing Button, and you want to respond to button clicks:

```
>>> from rubicon.java import JavaClass, JavaInterface
# Wrap the Java interface
>>> ActionListener = JavaInterface('java/awt/event/ActionListener')
# Define your own implementation
>>> class MyActionListener(ActionListener):
... def actionPerformed(self, event):
... print "Button Pressed"
# Instantiate an instance of the listener
>>> listener = MyActionListener()
# Create a button, and set the listener
>>> Button = JavaClass('javax/swing/JButton')
>>> button = Button('Push it')
>>> button.setActionListener(listener)
```
Of course, this sample code won't work unless it's in the context of a larger application starting a Swing GUI and so on.

#### **1.2.3 Testing**

To run the Rubicon test suite:

- 1. Configure your shell environment so that the Python, Java, and Rubicon dynamic libraries can be discovered by the dynamic linker.
	- On OSX, using Python 2.7.7 built under Homebrew:

export DYLD\_LIBRARY\_PATH=/usr/local/Cellar/python/2.7.7\_2/Frameworks/Python. ˓<sup>→</sup>framework/Versions/2.7/lib/:`/usr/libexec/java\_home`/jre/lib/server:./dist

2. Build the libraries:

```
$ make clean
$ make all
```
3. Run the test suite:

```
$ java org.pybee.rubicon.test.Test
```
This is a Python test suite, invoked via Java.

#### **1.2.4 Community**

Rubicon is part of the [BeeWare suite.](http://pybee.org) You can talk to the community through:

- [@pybeeware on Twitter](https://twitter.com/pybeeware)
- The [pybee/general](https://gitter.im/pybee/general) channel on Gitter.

We foster a welcoming and respectful community as described in our [BeeWare Community Code of Conduct.](http://pybee.org/community/behavior/)

#### **1.2.5 Contributing**

If you experience problems with this backend, [log them on GitHub.](https://github.com/pybee/rubicon-java/issues) If you want to contribute code, please [fork the](https://github.com/pybee/rubicon-java) [code](https://github.com/pybee/rubicon-java) and [submit a pull request.](https://github.com/pybee/rubicon-java/pulls)

### <span id="page-7-0"></span>**1.3 Installation**

Prerequisites:

- Python 2.7 or Python 3.5 or later
	- **–** <http://www.python.org/>
	- **–** 2.7 and 3.7 are primary test environments.
- pip and setuptools
	- **–** <http://pypi.python.org/pypi/pip>
	- **–** <http://pypi.python.org/pypi/setuptools>

To install run:

python -m pip install --upgrade jtypes.rubicon

To ensure everything is running correctly you can run the tests using:

python -m jt.rubicon.tests

### <span id="page-8-0"></span>**1.4 Development**

Visit [development page](https://github.com/karpierz/jtypes.rubicon)

Installation from sources:

Clone the [sources](https://github.com/karpierz/jtypes.rubicon) and run:

```
python -m pip install ./jtypes.rubicon
```
or on development mode:

```
python -m pip install --editable ./jtypes.rubicon
```
Prerequisites:

• Development is strictly based on *tox*. To install it run:

```
python -m pip install tox
```
### <span id="page-8-1"></span>**1.5 License**

Copyright (c) 2016-2019, Adam Karpierz

Licensed under the BSD license <http://opensource.org/licenses/BSD-3-Clause> Please refer to the accompanying LICENSE file.

### <span id="page-8-2"></span>**1.6 Authors**

• Adam Karpierz [<adam@karpierz.net>](mailto:adam@karpierz.net)

#### **CHAPTER**

### **TWO**

### **CHANGELOG**

### <span id="page-10-1"></span><span id="page-10-0"></span>**2.1 0.1.0a4 (2019-07-10)**

• Last release for Python2.

### <span id="page-10-2"></span>**2.2 0.1.0a3 (2018-11-08)**

- Update of the required setuptools version.
- Minor setup and tests improvements.

### <span id="page-10-3"></span>**2.3 0.1.0a0 (2016-11-30)**

• Initial version.

### **CHAPTER**

### **THREE**

### **INDICES AND TABLES**

<span id="page-12-0"></span>• genindex

• search